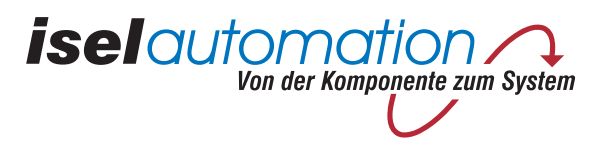

# isel-CNC-Flachbettanlage

# **GFM 4433**

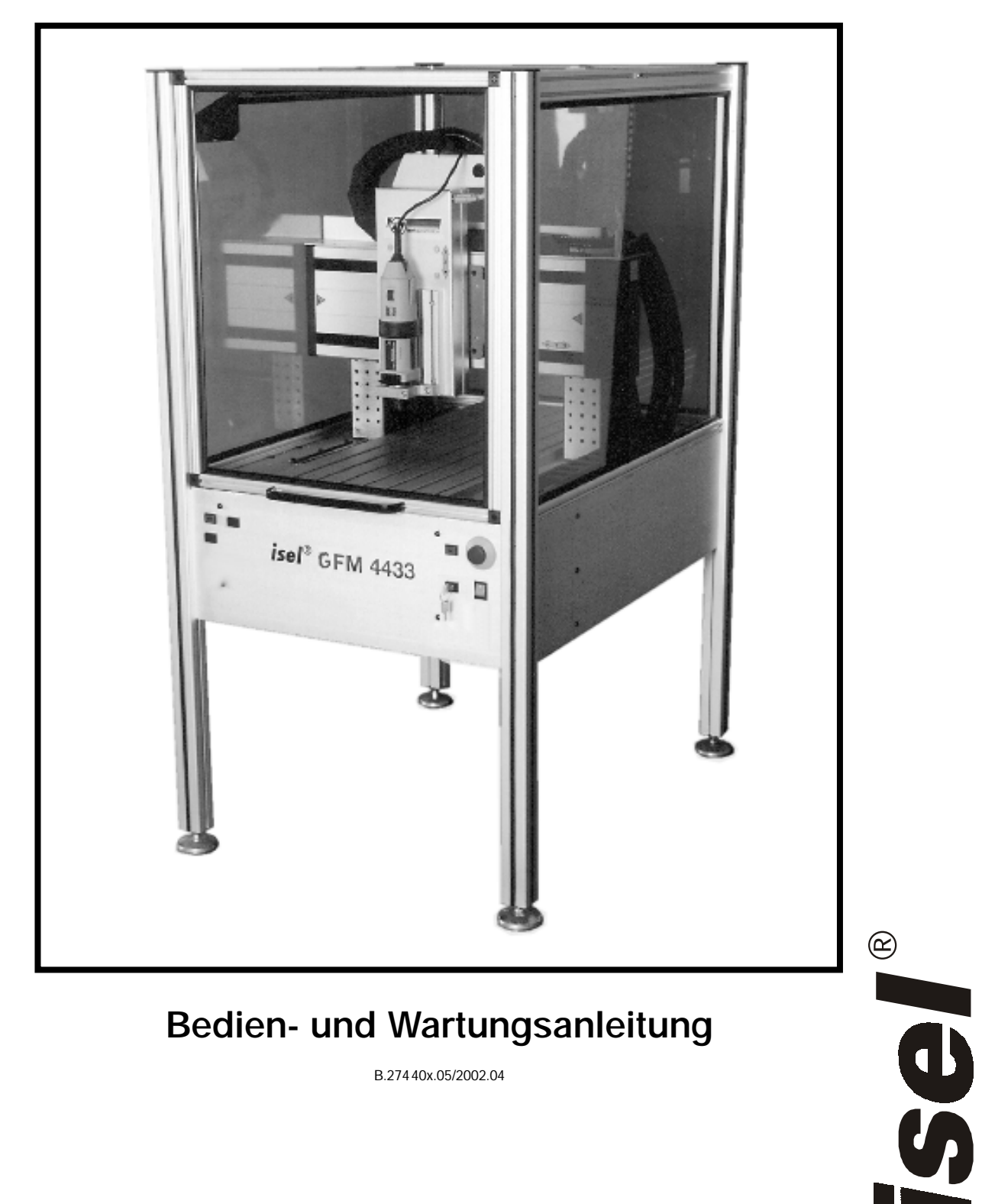

## Bedien- und Wartungsanleitung

B.27440x.05/2002.04

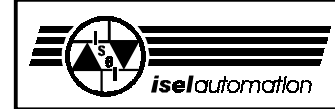

## Inhaltsverzeichnis

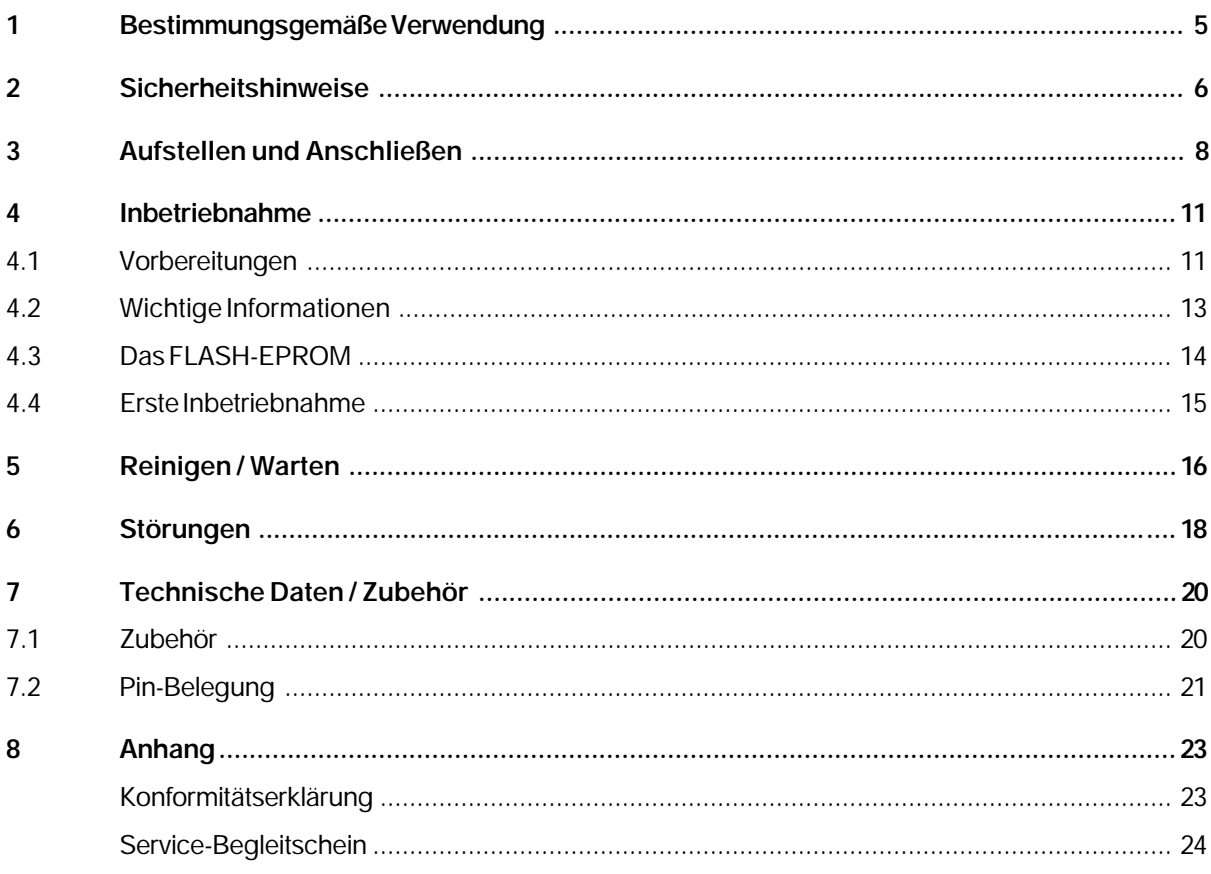

Diese CNC-Flachbettanlage ist eine computergesteuerte Maschine, die Ihnen eine Fülle von Möglichkeiten zur dreidimensionalen Bearbeitung von Werkstücken bietet.

Als Voraussetzung für Ihre Arbeit benötigen Sie Grundkenntnisse in der CNC-Technik und PC-Anwendung, einen Computer, eine Steckdose und etwas Kreativität.

Bitte beachten Sie jetzt diese kurze Anleitung, damit Sie

- die Anlage ordnungsgemäß installieren,
- sicher, schnell und effektiv arbeiten können,
- Gefahren von Personen fernhalten
- und so die Leistung voll ausschöpfen.

Als Einstieg in die Arbeit mit dieser Maschine empfehlen wir Ihnen, die Bearbeitungsbeispiele einmal durchzuführen, die dieser Anleitung beigelegt sind.

Wir wünschen Ihnen für die zukünftige Arbeit mit der GFM viel Erfolg und Freude.

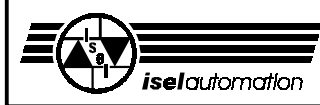

### **1 Bestimmungsgemäße Verwendung**

Die GFM ist eine computergesteuerte Werkzeugmaschine mit drei Linearachsen (Interpolationsbetrieb). Eine weitere (Dreh-) Achse ist zusätzlich lieferbar. Die komplette Steuer- und Leistungselektronik für vier Achsen ist in der Maschine fest integriert. Durch das eingebaute FLASH-EPROM kann die Maschine auch im CNC-Modus betrieben werden.

- Sie können diese Maschine von jedem Computer aus über die serielle Schnittstelle ansteuern oder - ohne Computer - ein zuvor intern gespeichertes Bearbeitungsprogramm aufrufen.
- Die Maschine ist konzipiert für die Ausbildung und Kleinserienproduktion.
- Sie ist ausgelegt für den Einsatz in trockenen Räumen, Geschäftsräumen, Wohn- und Schulbereich sowie in Labors und Kleinbetrieben (min. 10°C / max. 40 °C).
- Die Maschine eignet sich zum Fräsen, Bohren, Schneiden, Gravieren, Dosieren, Messen, Positionieren und vielen ähnlichen Anwendungen.
- Sie können die verschiedensten geeigneten Bearbeitungswerkzeuge oder Meßinstrumente aufspannen, gemäß der oben genannten Anwendungen.
- Geeignete Bearbeitungsmaterialien sind Aluminium, PVC, Holz, Glas, Platinenwerkstoffe. Aus Sicherheitsgründen ist Graphit als Werkstoff nicht zulässig (Explosionsgefahr). Ebenso nicht zulässig sind Materialien, bei deren Bearbeitung gesundheitsschädliche Gase entstehen.
- Die Maschine ist für eine Absaugvorrichtung vorbereitet. Diese Absaugung ist bevorzugt für trockene Staubarten geeignet (Holz, Platinen etc.).
- Als Option sind zwei 24 V-Ausgänge, zwei 24 V-Eingänge sowie ein 230 V-Ausgang möglich, an die Sie weitere Komponenten anschließen können (ohmsche Verbraucher).
- Mit der CAD/CAM-Software ISY können Sie die zuvor erzeugten CNC-Daten über ein zugehöriges Steuerprogramm direkt an die Maschine weitergeben und das Werkstück bearbeiten lassen.

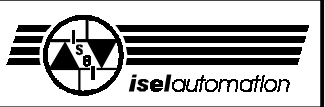

### **2 Sicherheitshinweise**

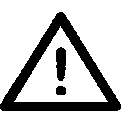

- In explosionsfähiger Atmosphäre darf die Maschine nicht betrieben werden.
- Die Maschine ist vollständig gekapselt. Die Umhausung schützt Sie vor sich bewegenden Werkzeugen, vermindert den Geräuschpegel und hält die Späne zurück.
- Während einer Bearbeitung ist die Haube verriegelt und kann nicht geöffnet werden. Diese Einrichtung dürfen Sie weder entfernen noch verändern.
- Im Sicherheitskreis sind Soft- und Hardware mit einbezogen, d. h. die Maschine funktioniert nur mit passendem und intaktem Steuerungskern auf der Platine.
- Für Notfälle finden Sie einen Not-Aus-Schalter an der Vorderfront der Maschine. Er unterbricht die Spannungsversorgung zu Leistungsteil und Bearbeitungsmaschine. Zur Fehlersuche bleibt jedoch die Kommunikation Software - Maschine möglich.
- Mit dem Schlüsselschalter dürfen nur fachkundige und eingewiesene Personen umgehen, da im Testmodus ein erhöhtes Risiko besteht. Den Ersatzschlüssel halten Sie bitte unter Verschluß.
- Die Personen, welche die Maschinen bedienen, müssen mind. 18 Jahre alt sein! Zu Ausbildungszwecken müssen alle Personen, besonders unter 18 jährige, ständig beaufsichtigt werden!
- Alle 230 V-Verbraucher sind nur einpolig geschaltet. Sie müssen davon ausgehen, daß bei abgeschaltetem Verbraucher dieser nicht unbedingt spannungsfrei geschaltet ist.
- Sorgen Sie für ausreichende Entlüftung bei Staub- oder Gasentwicklung, die durch die Bearbeitung der Werkstoffe entsteht.
- Falls Sie einen Laser zu Meßanwendungen anwenden wollen, benutzen Sie nur geeignete Geräte (Laser-Klasse 2) und beachten Sie die entsprechenden technischen Regeln.
- Zur Kühlung darf kein fließendes Wasser verwandt werden, sondern nur eine Sprüh-/ Kühlvorrichtung, bei der ein Sprühnebel die Kühlwirkung hervorruft (siehe Zubehör). Es dürfen sich keine Tropfen bilden und unter die Aufspannplatte fließen.
- Reinigen Sie die Maschine regelmäßig von Spänen und Staubablagerungen.

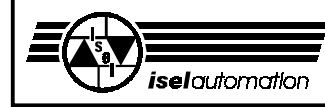

### **Alterung von Sicherheitsscheiben**

Vom Verein Deutscher Werkzeugmaschinenfabriken e.V. (VDW) in Verbindung mit der zuständigen Berufsgenossenschaft durchgeführte Untersuchungen haben neue Erkenntnisse über die Alterung von Polycarbonat als Werkstoff für Sicherheitsscheiben an Werkzeugmaschinen aufgezeigt. Obwohl sich Polycarbonat hierfür bestens bewährt hat, verlieren diese Scheiben insbesondere unter dem Einfluss von Kühlschmierstoffen teilweise erheblich an Rückhaltefähigkeit gegen umherfliegende Teile. Beidseitig gegen die Einwirkung von Spänen, Kühlschmierstoffen, Reinigungsmitteln, Dämpfen usw. geschützte Polycarbonat-Sichtscheiben haben dabei längerfristig die höchste Widerstandsfähigkeit ergeben.

Damit Sie Ihrer Sorgfaltspflicht als Betreiber hiervon betroffener Maschinen gerecht werden, möchten wir Sie darauf hinweisen, dass Sicherheits-Sichtscheiben aus Polycarbonat daher regelmäßig auf ihr Rückhaltevermögen hin zu überprüfen und bei Bedarf auszutauschen sind. Außerdem sind solche Sicherheitsscheiben künftig als Verschleißteile einzustufen. Darüber hinaus sind Sie auch verpflichtet, bei einer eventuellen Veräußerung solcher Maschinen den jeweiligen Käufer entsprechend hierauf hinzuweisen.

Auch unter Berücksichtigung dieser neuen Erkenntnisse wird Polycarbonat als Werkstoff für Sicherheitsscheiben im Maschinenbau auf Grund seiner extrem hohen Rückhaltefähigkeit weiterhin verwendet werden. Einbaufertige Ersatzscheiben können Sie daher jederzeit von uns beziehen. Um die erforderlichen Austauschintervalle zu erhöhen, können wir auf Wunsch selbstverständlich auch einen Nachrüstsatz für einen zusätzlichen Schutz auf der Bedienerseite anbieten.

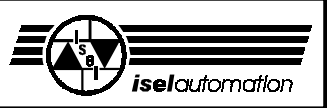

### **3 Aufstellen und Anschließen**

Die Maschine wird fertig montiert auf einer Palette geliefert. Im **Lieferumfang** der GFM sind enthalten:

- Gestell mit Umhausung und Bedienfeld, inklusive
	- drei Linearführungen
	- komplette Steuerungselektronik
	- Bohr- und Fräsmaschine mit 3 mm Spannzange
	- Saugschlauch mit Anschlußstutzen
	- Netzzuleitung und Verbindungsleitung PC Maschine
- Schlüssel für Spannzange, SW 22
- Aufspann-Set (Handhebel, Anschlagschienen, 5 mm-Schlüssel)
- Dreikantschlüssel zur Entriegelung des Haubenschalters
- CNC-Software PRO-PAL für IMC4, 1 Diskette, 2 Handbücher
- Treibersoftware für DOS inkl. Einrichtprogramm, 1 Diskette, 1 Handbuch
- CAD/CAM-Software ISY-CAM
- REMOTE-Software, 1 Diskette
- sowie diese Bedienungs- und Wartungsanleitung

Der **Raumbedarf** der Maschine (siehe Bild) beschränkt sich auf die äußeren Abmessungen sowie genügend Raum vor bzw. rechts der Maschine, um sie bedienen und einrichten zu können. Die Haube der Umhausung öffnet sich nach oben, sodaß Sie dort zusätzlich ca. 50 cm Platz freihalten müssen.

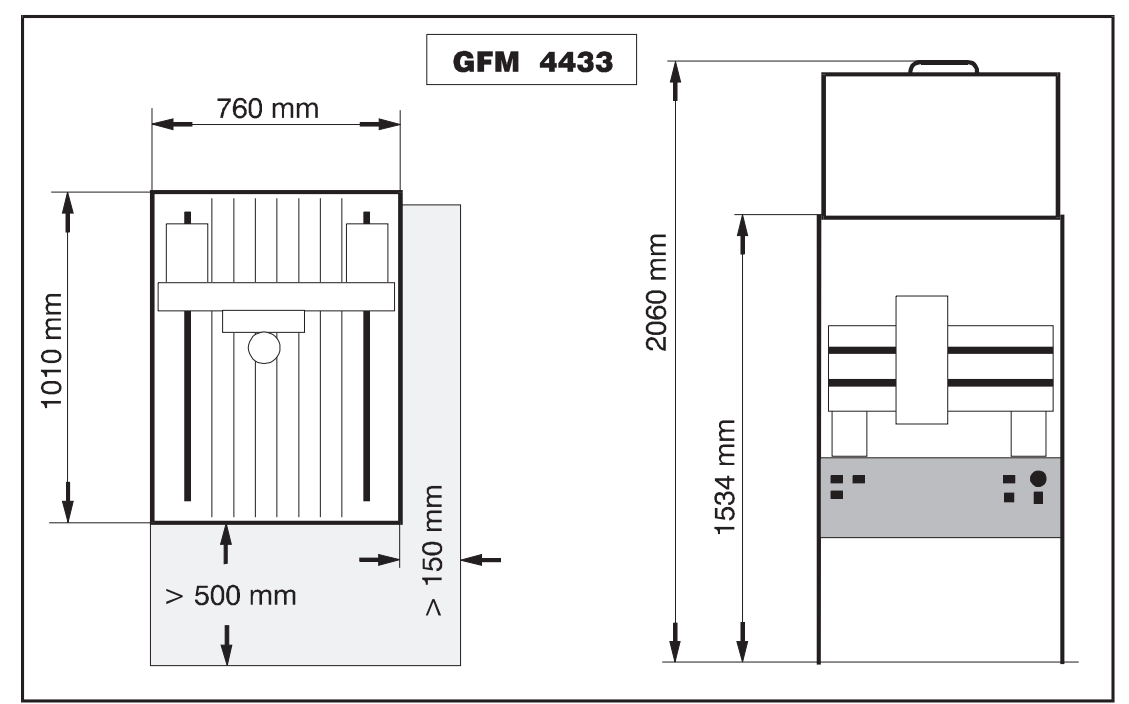

**Abmessungen und Raumbedarf**

Die Flachbettanlage ist aus technischen Gründen in zwei Teile zerlegbar:

- Maschine mit Grundgestell
- Umhausung mit Haube

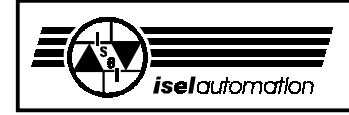

Stellen Sie die Maschine waagerecht auf eine ebene, feste Fläche auf. Sie können kleine Unebenheiten des Fußbodens mit den Füßen ausgleichen.

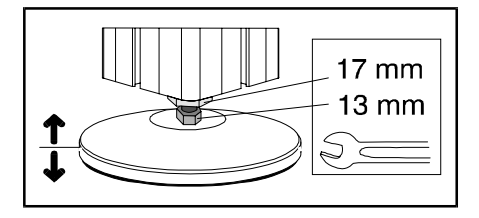

Die Umhausung ist mit vier Montagebolzen und Madenschrauben auf dem Grundgestell befestigt.

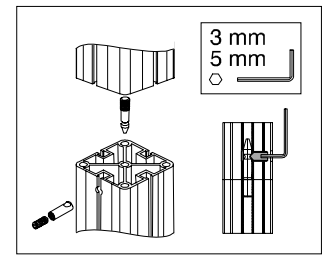

Beim **Transport** achten Sie bitte auf die Netz- und Verbindungsleitungen (notfalls entfernen), damit sie nicht beschädigt werden.

Benutzen Sie nur geeignete Hebevorrichtungen.

**Bewahren Sie den Dreikantschlüssel vor allem beim Transport immer außerhalb der Maschine auf!**

Zur Ansteuerung der CNC-Maschine bzw. des FLASH-EPROMs benötigen Sie einen IBM-kompatiblen Computer mit einer freien seriellen Schnittstelle.

#### **Systemanforderung**

- 486 SX, 40 MHz und höher
- 8 MB RAM
- 20 MB freier Festplattenspeicher
- VGA-Karte
- MS-DOS 5.0 und höher

#### **Anschlußleitungen**

Als Verbindung von der Maschine zum Computer dient das Kabel zur seriellen Schnittstelle (maximal drei Meter lang, die Pin-Belegung des Sub D-9-Steckers finden Sie in den Technischen Daten). Den Stecker dieses Kabels schließen Sie an den PC an. Das Netzkabel schließen Sie erst an, wenn die Maschine zur Inbetriebnahme bereit ist.

Das **Aufspann-Set** besteht aus einem Handhebel und zwei Anschlagschienen mit Befestigungsmaterial für die T-Nuten-Platte.

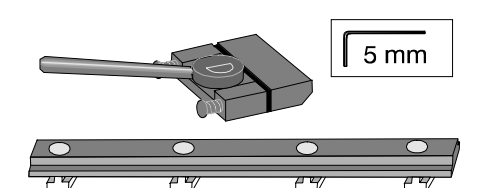

**Achten Sie immer auf einen festen Sitz der Werkstücke.**

Für das **Zubehör** sind verschiedene Teile bereits vorinstalliert oder für den Einbau vorbereitet. Lesen Sie dazu auch die Informationen im Anhang.

Das Kabel einer Bearbeitungsmaschine können Sie an der Lüsterklemme in der Verteilerdose seitlich der Z-Achse anschließen.

Falls Sie nachträglich eine größere Bearbeitungsmaschine einbauen (z. B. Hanning-Motor), müssen Sie den vorderen Endschalter (motorseitig) um 50 mm nach hinten verschieben. Ansonsten kann der Schlitten in die Kunststoffscheibe der Umhausung fahren.

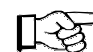

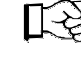

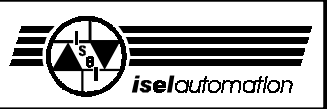

#### Das **Koordinatensystem** der

Maschine ist so festgelegt, wie im Bild gezeigt, wobei Sie den Werkstück-Nullpunkt P0 über die Software frei wählen (verschieben) können.

Der Referenzpunkt der Maschine (Maschinen-

Nullpunkt) ist ab Werk hinten (X) links (Y) oben (Z) vorgegeben.

Aufkleber auf der Maschine kennzeichnen die Achsen.

Falls Sie die Anordnung der Koordinaten ändern müssen, lesen Sie bitte das Handbuch des Treibers I5DRV.

 $+Z$ 

 $P_{0}$ 

Für die **Absaugvorrichtung** ist ein Saugschlauch mit Anschlußstutzen vorinstalliert (siehe Zubehör).

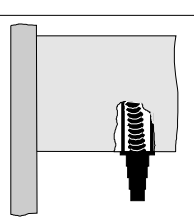

Die Standard-**Bearbeitungsmaschine** kann in der Spannzange ➃ unterschiedliche Werkzeuge mit einem Schaftdurchmesser von maximal 6 mm aufnehmen (standard 3 mm, andere Ø siehe Zubehör).

Zum Wechsel der Spannzange benutzen Sie zwei Maulschlüssel SW 22.

Der Strom für die Bearbeitungsmaschine wird über die Software freigegeben. Die Drehzahl der Maschine können Sie manuell mit dem Rad ➀ einstellen.

Zur Demontage der Bearbeitungsmaschine schalten Sie den Hauptschalter der GFM aus, entfernen die Netzleitung aus der Verteilerdose, lösen die Klemmschraube ➁ und nehmen die Bearbeitungsmaschine aus der Halterung.

Zur Demontage der Maschine mit der Halterung entfernen Sie das Stromkabel, lösen die zwei äußeren Schrauben ③ (nur lösen, nicht ganz heraus schrauben) und nehmen die Maschine mit Halterung und T-Nuten-Steine nach unten heraus.

Mit entsprechenden Halterungen können Sie auch viele andere Werkzeuge, Meßgeräte (Laser) oder sonstige geeignete Vorrichtungen an der T-Nuten-Platte der Z-Achse befestigen. Für den elektrischen Anschluß benutzen Sie bitte die Verteilerdose an der Z-Achse.

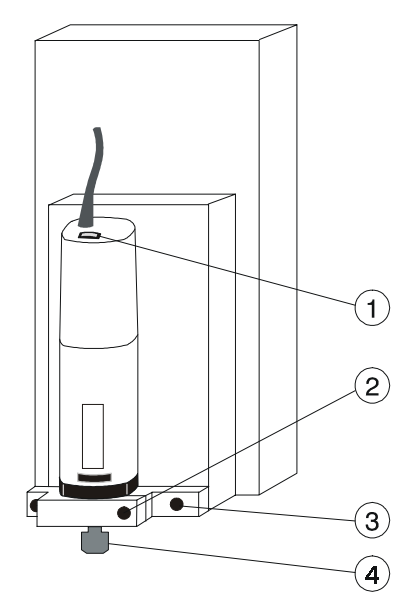

Wenn Sie wieder die Bearbeitungsmaschine oder andere Werkzeuge montieren wollen, müssen Sie die Halterung neu parallel zur XY-Ebene ausrichten.

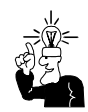

**10**

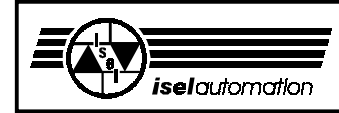

### **4 Inbetriebnahme**

### **4.1 Vorbereitungen**

#### **Einstellen der Übertragungsrate (Baudrate) bzw. der Verzögerungszeit.**

Mit dem Jumperfeld H1 können Sie die Übertragungsrate (9 600 oder 19 200 Baud) bzw. die Verzögerungszeit des Haubenschalters (1 oder 5 Sekunden) einstellen.

- Die Baudrate ist die Übertragungsrate zwischen Rechner und Steuerung der seriellen Schnittstelle (weitere Informationen siehe Handbuch).
- Die Verzögerung ist die Zeit, die zwischen dem Abschalten der Bearbeitungsmaschine (bzw. dem Ende der Bearbeitung) und der Freigabe der COVER-Taste zum Öffnen der Haube vergeht. Die Verzögerung dient dazu, das Auslaufen der Bearbeitungsmaschine abzuwarten und dadurch Gefahren zu vermeiden. Besonders bei Schul- und Ausbildungsanwendungen sind 5 Sekunden Verzögerung sinnvoll und sollten auch eingestellt werden.

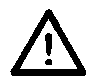

#### **Ziehen Sie den Netzstecker, bevor Sie die Jumper stecken bzw. entfernen.**

Das Jumperfeld befindet sich auf der Platine (im Bild Seite 18, Position 12).

- Ab Werk sind alle Jumper offen, d. h. die Baudrate beträgt 19 200 Bd und die Verzögerung ca. 1 Sekunde.
- Ein Jumper zwischen Pin 1 und Pin 2 stellt eine Baudrate von 9 600 Baud ein.

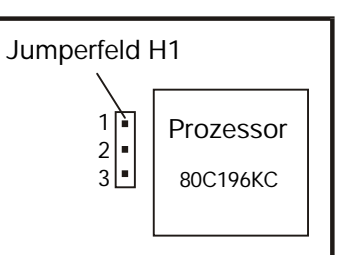

- Ein Jumper zwischen Pin 1 und 3 verlängert die Verzögerungszeit auf ca. 5 Sekunden.

Die neue Einstellung wird mit dem Einschalten der Maschine übernommen. Alle anderen Jumper auf der Platine dürfen nicht verändert werden!

#### **Installation der Software**

Zum Einrichten der Maschine und zur Bearbeitung der Werkstücke sind die Softwarepakete PRO-PAL und isy-CAM mitgeliefert.

Installieren Sie zuerst den Treiber für die Maschine auf Ihren Rechner indem Sie:

- **1.** Die Treiberdiskette (i5drv ab Version 2.1) für die GFM in Ihr Laufwerk einlegen.
- **2.** Laufwerk ansprechen durch Eingabe von "A:" (return) bzw. "B:" .
- 3. Starten Sie das Installationsprogramm mit "install" **bzw.** "install -e" (in englisch). Das Programm installiert den Treiber.
- **4.** Fügen Sie in der *autoexec.bat* folgende Zeile hinzu: *Set isel\_i5=C:\i5\imc4.ini*
- **5.** Starten Sie den Treiber mit "cd i5" und "i5drv" (zum Start muß die Maschine angeschlossen und eingeschaltet sein).

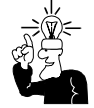

Die Hinweise zur Installation der mitgelieferten Bedienprogramme entnehmen Sie bitte den entsprechenden Handbüchern bzw. der readme-Dateien auf den Disketten. In den beiliegenden Handbüchern finden Sie alle Erklärungen zum Umgang mit der Software.

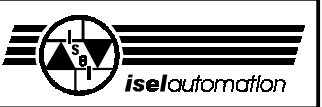

#### **Spindelsteigung**

Standardmäßig ist der Maschinentreiber I5DRV auf eine Spindelsteigung von 10 mm eingestellt. Falls Ihre Maschine eine Steigung von 5 mm besitzt, müssen Sie im Maschinentreiber I5DRV eine Einstellung ändern, damit die Verfahrgeschwindigkeiten und der Maßstab der Achsen mit den Eingaben beim Betrieb übereinstimmen.

Der Maschinentreiber muß installiert und die Maschine angeschlossen und eingeschaltet sein.

- **1.** Gehen Sie in das Verzeichnis I5: "cd i5".
- **2. Rufen Sie den Maschinentreiber auf: "i5drv"**
- **3.** Rufen Sie das Einstellprogramm auf: "i5ein" (2 x drücken). Auf dem Bildschirm erscheint ein Fenster, in dem Sie die notwendigen Einstellungen vornehmen können.
- **4.** Öffnen Sie das Menü *Parameter/Ändern*

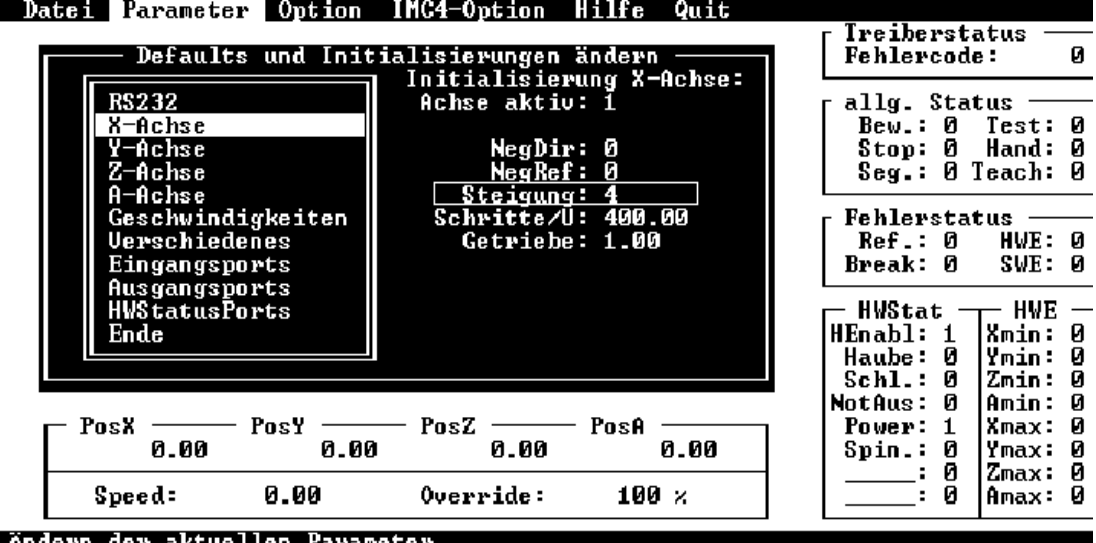

- **5.** Stellen Sie in dem kleinen Fenster für jede Achse die Steigung auf 5 mm ein.
- **6.** Ändern Sie die Verfahr*Geschwindigkeiten* auf maximal 20 mm/s (nur bei 5 mm Steigung) zur Vermeidung von Resonanzen.
- **7.** Am Ende der Änderungen gehen Sie mit dem Rollbalken auf *Ende* .
- **8.** Speichern Sie die Änderungen mit dem Menüpunkt: *Parameter/Speichern* . Falls Sie sofort einen Test durchführen wollen (z. B. Achsen verfahren), müssen Sie den Treiber neu initialisieren (Menüpunkt *Parameter/Init Treiber* ). Ansonsten geschieht dies automatisch durch den neuen Aufruf des Programmes.
- **9.** Verlassen Sie das Einstellprogramm mit dem Menüpunkt: *Quit* .
- 10. Deaktivieren Sie den Maschinentreiber: "i5drv" ...

Beim nächsten Aufruf des Treibers werden die neuen Einstellungen berücksichtigt.

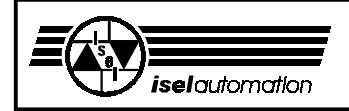

#### **4.2 Wichtige Informationen**

#### **Taster und Schalter**

Mit den Schaltern bzw. Tastern an der Vorderfront können Sie die Maschine Ein- und Ausschalten sowie den Arbeitsvorgang gezielt unterbrechen.

#### ➀ **Hauptschalter**

#### ➁ **Not-Aus**

Abbruch aller Funktionen; der Fehlerstatus bleibt mit der Software überprüfbar, die Haube läßt sich nach einer Verzögerung mit Taster  $\oslash$ öffnen.

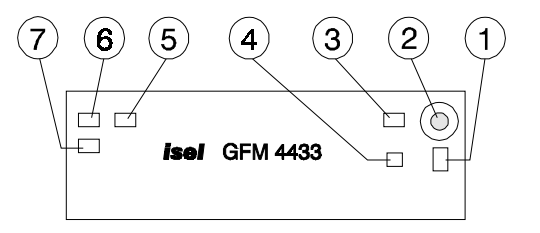

Entriegelung des Not-Aus durch Drehen nach rechts.

#### ➂ **POWER**

Die Endstufe können Sie nur einschalten, wenn der Not-Aus entriegelt ist.

#### ➃ **Schlüsselschalter**

Mit dem Schlüssel können Sie zwischen Test- und Automatik-Betrieb umschalten.

#### AUTO = Bearbeitungsmodus

Im Automatik-Zustand arbeitet die Maschine entweder selbständig mit dem Programm, das auf dem FLASH-EPROM gespeichert ist (CNC-Modus) oder über den angeschlossenen Steuerrechner (DNC-Modus). Sie können die Bearbeitung mit STOP unterbrechen und mit START wieder weiterarbeiten.

#### $TEST = Test$ modus

In dieser Betriebsart können Sie die Haube jederzeit öffnen, falls die Bearbeitungsmaschine aus ist. Sie können die Programme weiter abarbeiten, allerdings wird bei geöffneter Haube die Bearbeitungsmaschine ausgeschaltet und läßt sich nicht mehr einschalten. Die Schlitten bleiben frei beweglich, auch beim manuellen Fahren (teachen).

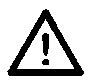

**Beachten Sie die beweglichen Schlitten: Quetschgefahr! Achten Sie auf die Einstichtiefe: Kollisionsgefahr mit dem Werkstück!**

#### ➄ **START**

- Falls ein Programm auf dem FLASH-EPROM gespeichert ist, wird das Programm mit dieser Taste gestartet, unabhängig davon, ob ein Rechner angeschlossen ist oder nicht.

- Nach einem Halt mit Taste ➅ startet die Maschine die angehaltene Bewegung wieder genau an der Stelle, wo sie unterbrochen wurde, falls die Bearbeitung nicht durch die Bedienoberfläche beendet wurde.

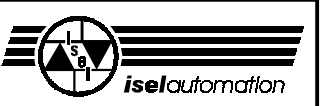

#### ➅ **STOP**

Hält das laufende Programm sofort an und bleibt an der (Programm-) Stelle stehen. Die Bearbeitungsmaschine wird ausgesschaltet. Im DNC-Modus können Sie über die Software weitere Anweisungen geben, im CNC-Modus nicht. Nach der Verzögerungszeit von 1 bzw. 5 Sekunden leuchtet die COVER-Taste und Sie können die Haube öffnen. Mit der START-Taste können Sie das Programm bei geschlossener Haube fortfahren.

#### ➆ **COVER**

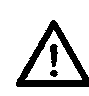

Nur wenn diese Taste leuchtet, können Sie die Haube mit einem Druck auf die Taste öffnen (zuerst Taste drücken, danach gleichzeitig am Griff ziehen!). Im ungünstigen Fall, wenn Sie nur eine Sekunde Verzögerungszeit eingestellt haben, kann die Spindel noch wenige Sekunden nachlaufen. **Greifen Sie nicht in das noch rotierende Werkzeug.**

### **4.3 Das FLASH-EPROM**

Auf dem FLASH-EPROM können Sie ein Bearbeitungsprogramm für die Maschine dauerhaft speichern, Sie können es wieder löschen und ein neues Programm speichern. Die Maschine kann so unabhängig vom Steuerrechner gestartet werden und ein Werkstück bearbeiten (CNC-Modus).

Diese Möglichkeit eignet sich besonders für Kleinserienfertigungen. Bevor Sie das FLASH-EPROM neu beschreiben, müssen Sie es löschen. Löschen des FLASH-EPROMs:

- 1. Hauptschalter einschalten (Not-Aus entriegelt, POWER nicht gedrückt)
- 2. Auf TEST-Modus schalten
- 3. STOP-Taste gedrückt halten und einmal kurz auf POWER drücken

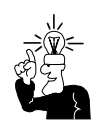

Zum Programmieren und Speichern der Programme auf dem FLASH-EPROM lesen Sie bitte das entsprechende Handbuch (Programmieranleitung der IMC4 2.xx).

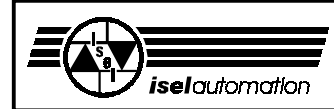

### **4.4 Erste Inbetriebnahme**

Bei der ersten Inbetriebnahme sollten Sie folgende Schritte durchführen:

- Zum ersten Öffnen der Haube schließen Sie das Netzkabel an und schalten Sie den Hauptschalter ein. Die COVER-Taste ➆ sollte jetzt leuchten; immer wenn diese Taste leuchtet, können Sie die Haube öffnen.
- Für alle folgenden Funktionen muß der Not-Aus entriegelt sein.
- Schließen Sie die Haube und schalten Sie die Endstufe mit dem POWER-Taster ➂ ein; der Taster muß leuchten.
- Sie können jederzeit die Software aufrufen, allerdings erscheint eine Fehlermeldung, falls die Maschine nicht betriebsbereit (Endstufe eingeschaltet) ist.
- Ein gespeichertes Programm auf dem FLASH-EPROM können Sie mit der START-Taste starten. Die Maschine muß natürlich vorher entsprechend eingerichtet sein.
- Während der Bearbeitung ist die Haube verriegelt. Sie können die Haube erst öffnen, nachdem die Maschine stillsteht, die Bearbeitungsmaschine ausgeschaltet ist und die Software das Öffnen der Haube zuläßt (COVER-Taste leuchtet).
- Zum Öffnen der Haube müssen Sie die COVER-Taste drücken. Nach dem Schließen wird die Haube automatisch verriegelt. Zum Start der Maschine müssen Sie erneut die START-Taste drücken.

Alle weiteren Informationen zur Arbeit mit der Software entnehmen Sie bitte dem entsprechenden Software-Handbuch.

#### **Schlüsselschalter**

Zum Testen des Programms können Sie während des Betriebes die Haube trotzdem öffnen, wenn Sie den Schlüsselschalter auf TEST drehen (Testbetrieb). Dabei muß die Bearbeitungsmaschine ausgeschaltet sein, das Arbeitsprogramm läuft weiter. Achten Sie darauf, das Werkzeug aus dem Werkstück heraus zu fahren!

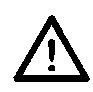

**Dieser Schlüssel darf nur von fachkundigem und autorisierten Personal benutzt werden, da nach dem Öffnen der Haube kein Schutz vor sich bewegenden Maschinenteilen gewährleistet ist.**

#### **Bearbeitungsmaschine**

Die Bearbeitungsmaschine ist direkt verdrahtet und von der Software aus schaltbar. Ebenso die drei anderen optionalen Schaltausgänge, mit denen Sie Zusatzgeräte schalten können (siehe Technische Daten und Seite 19 ff).

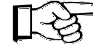

Die Bearbeitungsmaschine läßt sich nur dann einschalten, wenn der POWER-Taster leuchtet, die Haube geschlossen und verriegelt ist, der Drehschalter an der Maschine auf ON steht und die Software die Maschine anspricht.

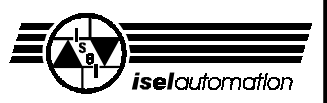

### **5 Reinigen / Warten**

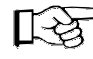

Öffnen Sie vor dem Ausschalten der Maschine die Haube, danach ist dies nicht mehr möglich.

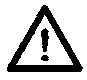

**Schalten Sie den Hauptschalter vor jeder Reinigung und Wartung aus und ziehen Sie den Netzstecker, um ein versehentliches Einschalten zu verhindern.**

Reinigen Sie die Maschine regelmäßig mit einem Handfeger oder Sauger (keine Preßluft) von allen Spänen. Das schützt die Mechanik vor frühzeitigem Verschleiß.

- Die Dichtlippen beinhalten eine Teflon-Komponente und benötigen keine besondere Wartung.
- Die Kunststoffscheiben reinigen Sie mit einem nichtscheuernden Flüssigreiniger.
- In die Y- und Z-Achse kann durch ein Luftdrucksystem ständig Luft eingeblasen werden, sodaß eine Verschmutzung in den Achsen weitgehend vermieden wird. Dazu müssen Sie allerdings ein Druckluftsystem bereitstellen. Den Druckluftschlauch schließen Sie an eine der Bohrungen an, die gleichzeitig ein Zugang zu einem Schmiernippel ist.
- Die Führungsschienen und Antriebswellen sind ab Werk mit einer Langzeitschmierung versehen. Je nach Beanspruchung sollten Sie die Führungen und Antriebswellen ca. alle 500-1000 Betriebsstunden nachschmieren. Benutzen Sie dazu übliches Wälzlagerfett Ab Werk sind die Führungen und Wellen mit dem Natriumseifenfett GP00/000F-20 nach DIN 51 502 geschmiert.

Falls Sie Öl benutzen, schmieren Sie bitte alle 100-200 Betriebsstunden. Wenn Sie schmieren wollen, machen Sie zuerst eine Referenzfahrt, öffnen dann die Haube und schalten erst jetzt die Maschine aus.

- Zur Erleichterung umfangreicher Wartungsarbeiten können Sie die Umhausung abnehmen. Dazu müssen Sie den Haubenschalter abbauen und bei den vier senkrechten Profilen mit einem 3 mm Sechskant-Schlüssel die Madenschraube lösen. Mißbrauchen Sie diese Möglichkeit nicht für den normalen Betrieb, Sie würden damit alle Sicherheitsvorkehrungen verletzen.

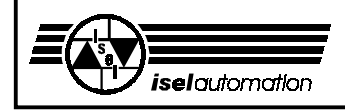

िले

An der Z-Achse finden Sie seitlich je zwei schwarze Kunststoffstopfen. Darunter liegen die Schmiernippel, wenn der Schlitten im oberen bzw. unteren Endschalter steht. Ziehen Sie die Stopfen heraus, schieben Sie den Schlitten in die Endschalter\* und schmieren Sie durch die jetzt sichtbaren Schmiernippel (S) (oben einer, unten drei).

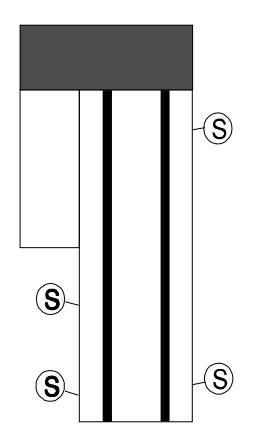

(S) in allen Zeichnungen kennzeichnet einen Schmiernippel oder den Zugang zu den Schmierstellen.

An der Y-Achse sind oben und unten ebenfalls je zwei Kunststoffstopfen. Ziehen Sie die Stopfen heraus, schieben Sie den Schlitten in die Endschalter und schmieren Sie durch die vier Schmiernippel rechts und links.

Falls Sie die Zuleitungen rechts im Kabelkanal lösen, um besser an den Schmiernippel zu gelangen, müssen Sie die Leitungen nachher wieder sicher befestigen.

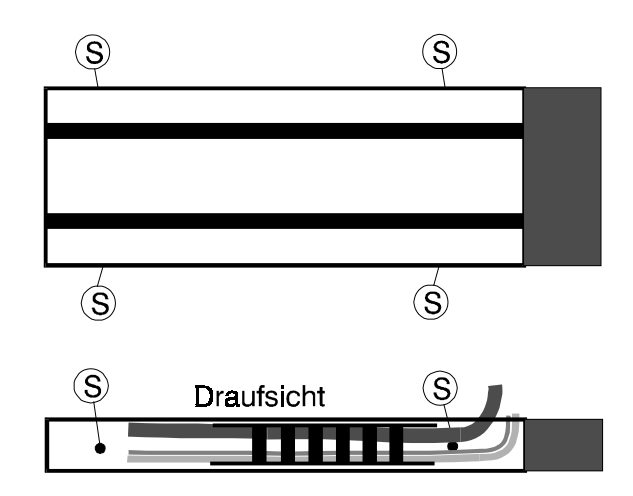

Um die X-Achse zu schmieren, müssen Sie von unten an die Mechanik gelangen. Dieses Bild zeigt die Maschine von unten. Der Schmiernippel für die Antriebswelle ist frei zugänglich. Die Führungsschienen können Sie z. B. mit einem Pinsel leicht mit Fett einstreichen.

\* Wenn die Maschine ausgeschaltet ist, können Sie die Schlitten mit der Hand verschieben.

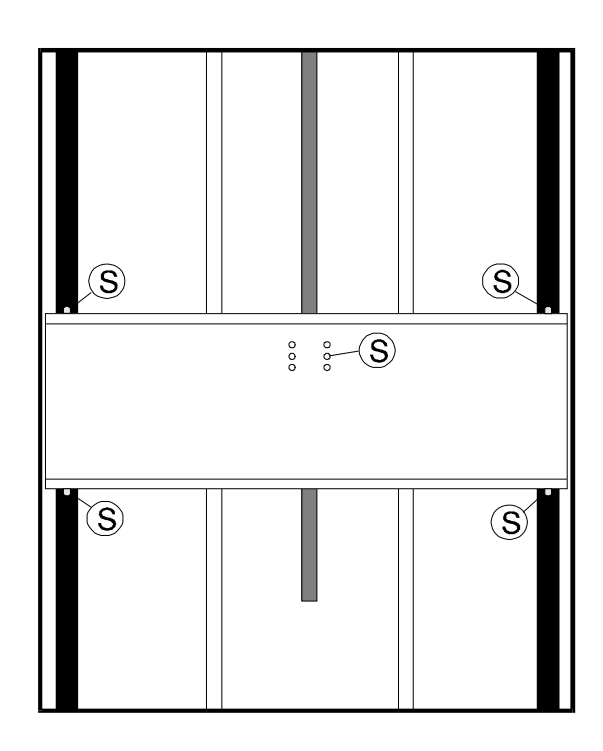

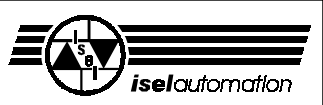

### **6 Störungen**

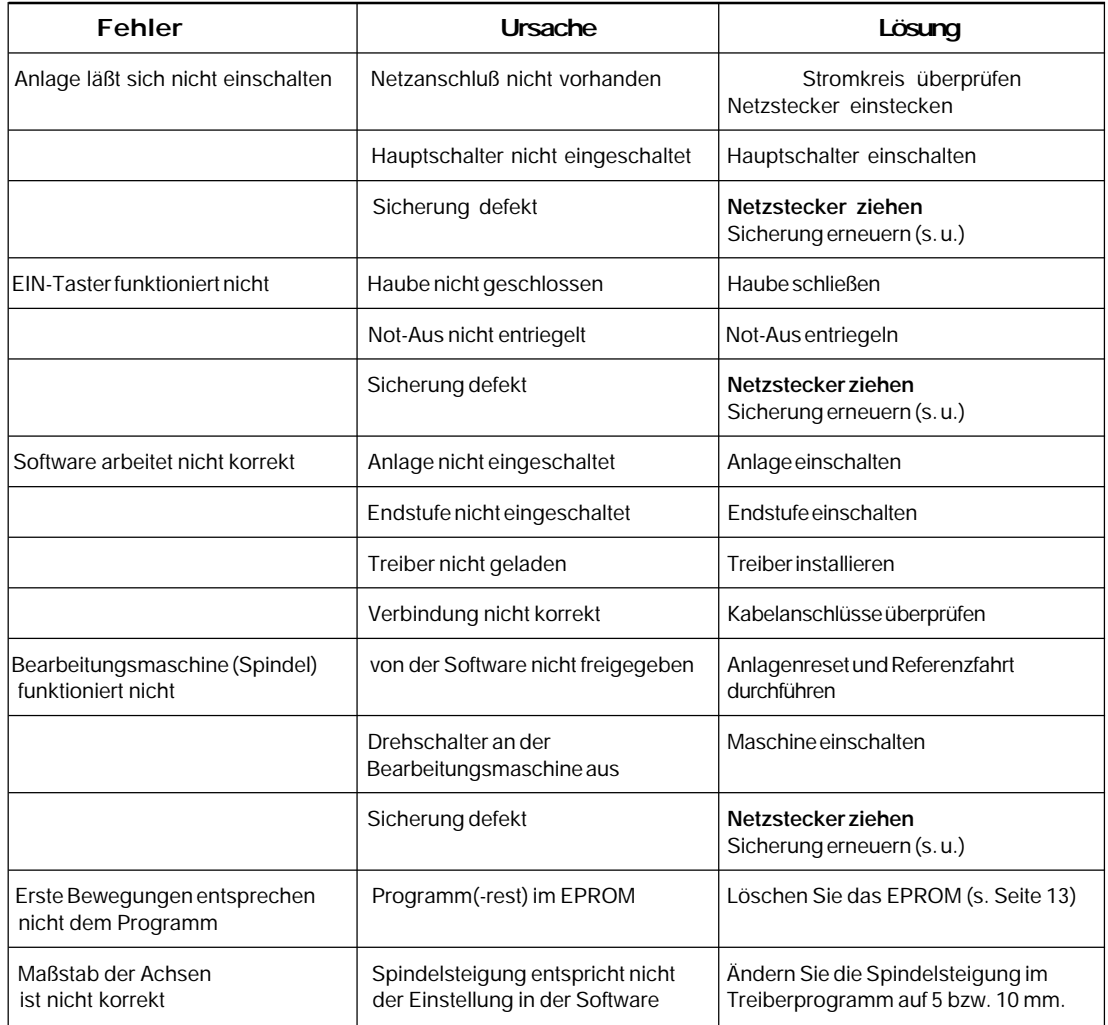

#### **Sicherung erneuern**

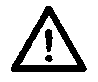

#### **Ziehen Sie den Netzstecker, bevor Sie eine Sicherung wechseln!**

Die beiden Hauptsicherungen der Maschine sind von außen zugänglich, rechts unten im Bodenblech neben der Netzzuleitung. Die Sicherung für die Endstufe (Achsmotoren, 6,3 A) finden Sie, wenn Sie das Bodenblech ➃ entfernen, auf der linken Seite.

Alle internen Sicherungen finden Sie auf der Platine. Dazu müssen Sie die Frontplatte lösen. Dabei kann sich die Ebenheit der Arbeitsplatte geringfügig ändern. Daher müssen Sie nachher die Arbeitsplatte neu ausmessen und evtl. ausrichten.

- **1.** Entfernen Sie das Bodenblech ➃ unterhalb der Frontplatte.
- **2.** Entfernen Sie die Schrauben, die das Profil mit der Arbeitsplatte verbinden ➁.
- **3.** Entfernen Sie alle seitlichen Schrauben ➁ der Frontplatte und nehmen Sie die Platte vorsichtig nach vorn heraus.
- **4.** Die unteren beiden Schrauben ➂ können Sie wieder einschrauben, um bequem an der Frontplatte zu arbeiten.

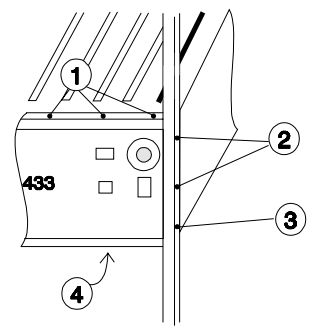

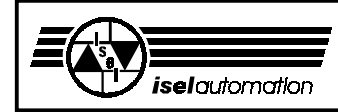

Die Positionen der Sicherungen (➁, ➃, ➅, ➆, ➈) und LEDs (➀, ➂, ➄) entnehmen Sie bitte der folgenden Zeichnung.

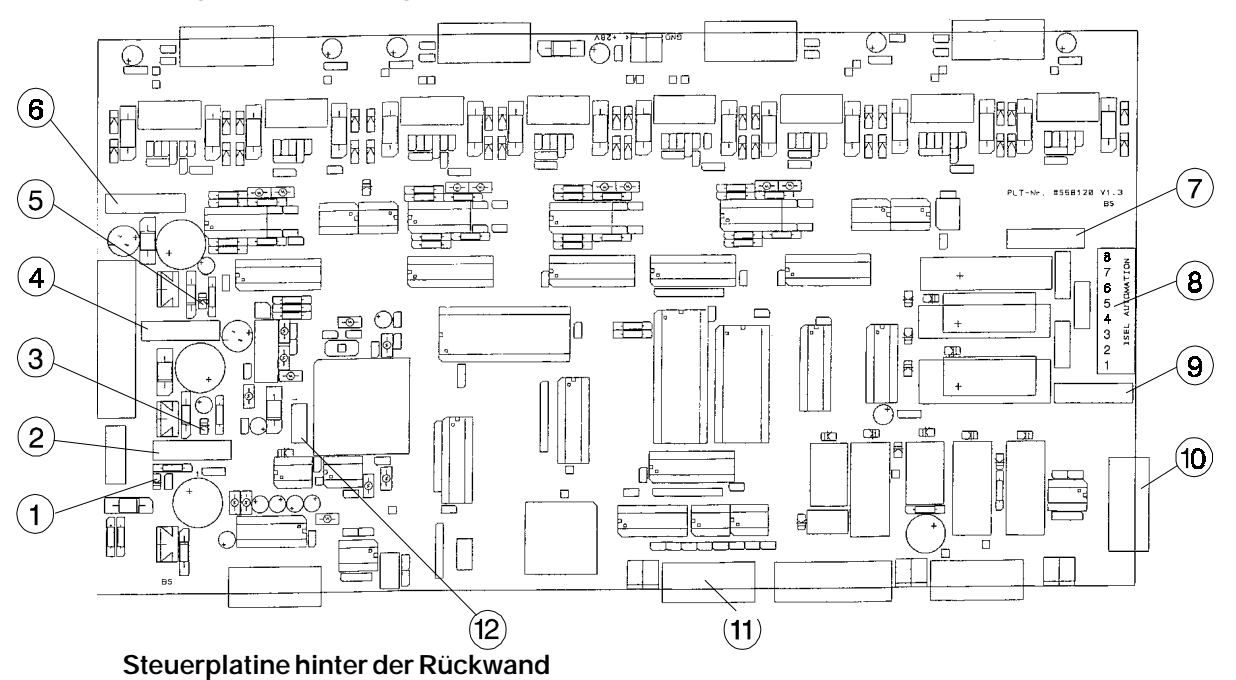

- 
- ➁ Sicherung Eingang 1,25 A, träge
- 
- ➃ Sicherung Eingang 1,25 A, träge
- 
- $\overline{\phantom{0}}$  Sicherung Eingang 1,25 A, träge
	- ➆ Sicherung Zusatzausgang 230 V, 1,25 A, träge HBD
	- ➇ Steckverbinder Zusatzausgang 230 V
	- ➈ Sicherung Bearbeitungsmaschine 230 V, 5 A, träge HBD
	- ➉ Sub D-9-Buchse Zusatzausgänge max. 15 mA
	- Sub D-9-Buchse Zusatzeingänge
	- Jumperfeld H1

➀ Kontroll-LED Prozessor-Versorgungsspannung 10 V/5 V - ③ Kontroll-LED I/O-Spannung 24 V ➄ Kontroll-LED Sicherheitskreis-Spannung 24 V

#### **Dreikantschlüssel**

Für besondere Fälle (falls Schalter defekt oder bei Stromausfall etc.) können Sie mit dem Dreikant-Schlüssel die Haubenverriegelung manuell öffnen.

Stecken Sie den Dreikantschlüssel durch das Loch ➀ auf der rechten Seite und drehen Sie - ohne große Kraft einzusetzen - eine halbe Umdrehung links herum.

#### **In diesem Zustand dürfen Sie die Maschine nicht betreiben.**

Die Bearbeitungsmaschine bleibt stromlos.

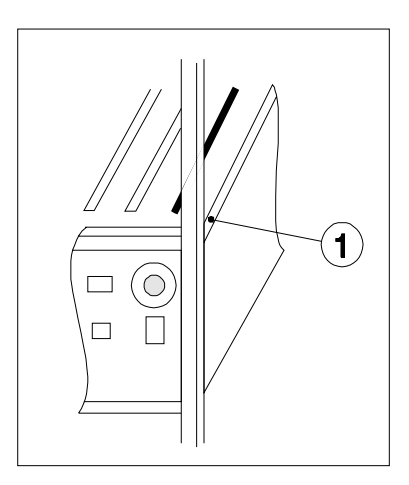

### **7 Technische Daten / Zubehör**

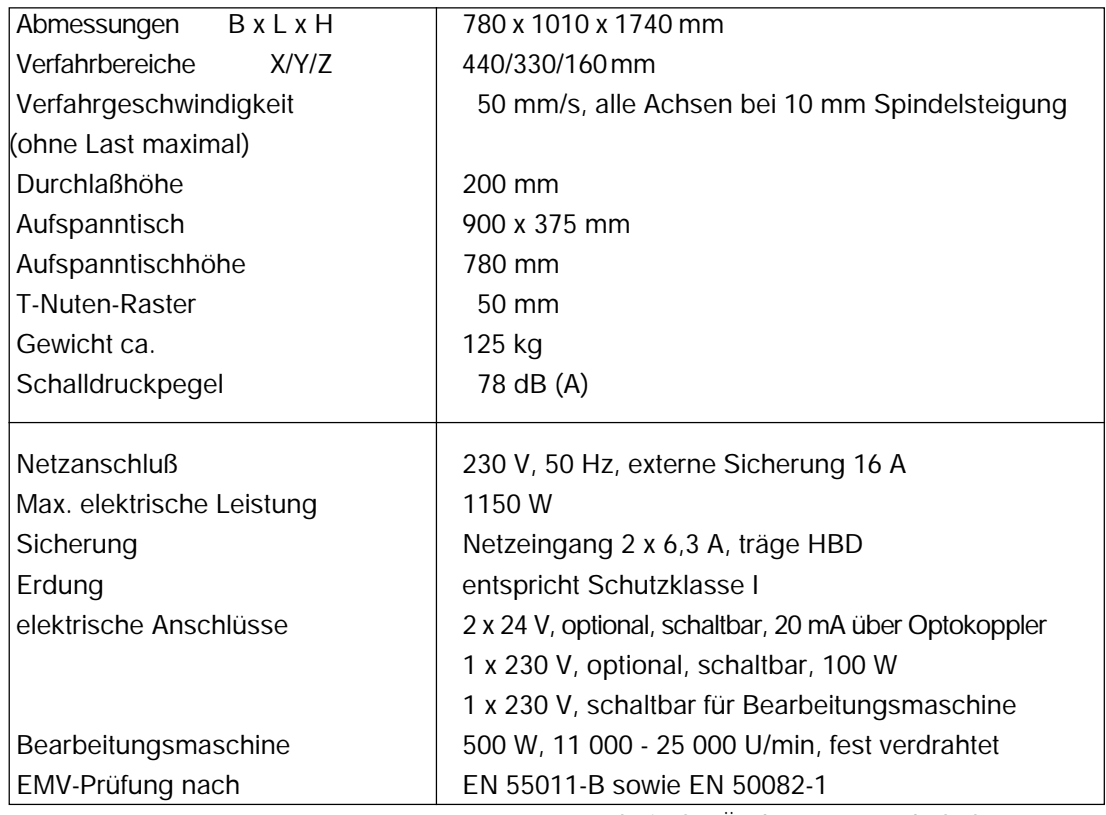

Technische Änderungen vorbehalten

#### **7.1 Zubehör**

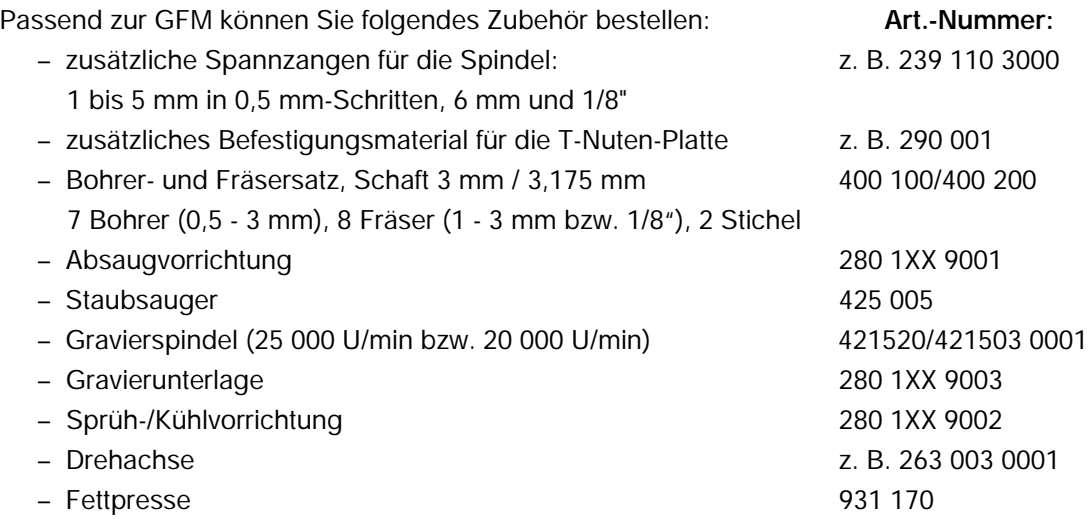

Achten Sie bei allem Zubehör auf eine fachgerechte Montage und beachten Sie die geltenden Normen und Sicherheitsvorschriften.

Im Anhang finden Sie die Montage- und Bedienungsanleitungen für das Zubehör.

Für weitere Informationen bzw. Bestellungen wenden Sie sich bitte an die

**Technische Beratung Tel.:** (06672) 898-218, -489, -215 **Fax:** (06672) 898-222

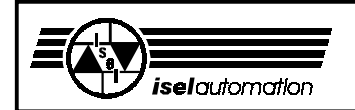

### **7.2 Pin-Belegung**

Die Pin-Belegung des Verbindungskabels für die serielle Schnittstelle:

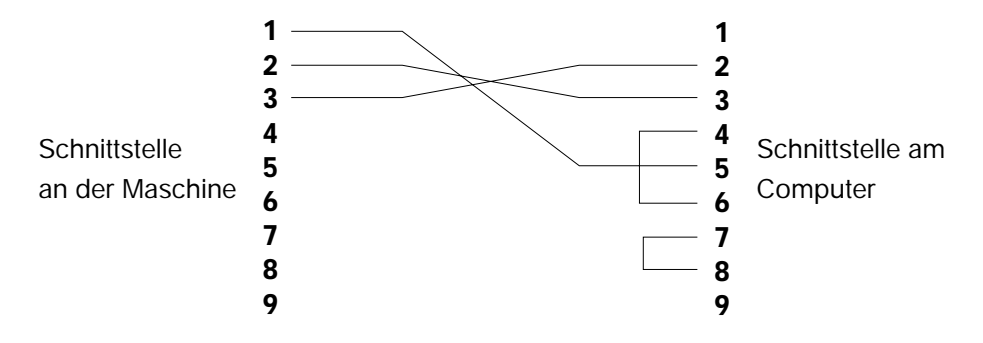

Falls Sie die optionalen Zusatzein- und Ausgänge selbst einrichten wollen, beachten Sie bitte die Folgenden Hinweise:

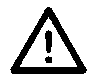

#### **Lassen Sie die Arbeiten nur von Fachpersonal durchführen, da sonst Gefahr für Ihr Leben besteht!**

Die Zahlen in Klammern beziehen sich auf das Bild der Steuerplatine (Seite 22).

#### **Zu den 24 V-Ausgängen:**

Sie können die Spannung von der Sub D-9-Buchse ➉ abnehmen.

Die Schaltausgänge OPTO-5 und OPTO-6 sind als Optokoppler mit nach außen geführten Emittern ausgeführt.

Sie müssen Ihre Verbraucher gegen GND-24 V-I/O beschalten (siehe Pin 6 bis 9).

Der maximale Schaltstrom sollte 15 mA nicht überschreiten!

Die Schaltausgänge sind nicht kurzschlußgeschützt.

।⊦स्त्र

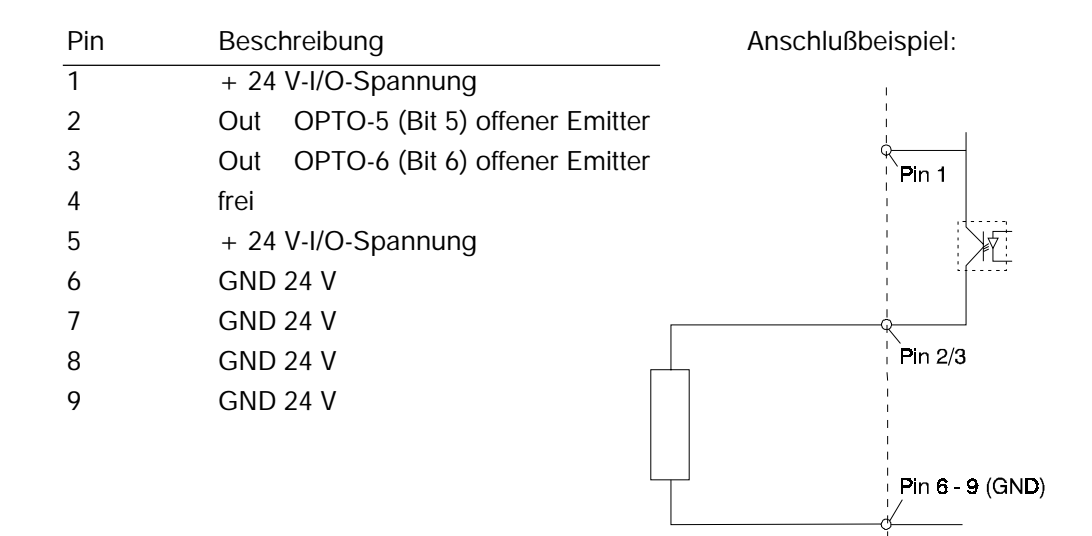

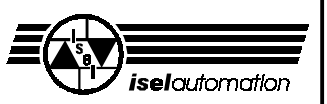

#### **Zu den 24 V-Eingängen:**

Benutzen Sie den Sub D-9-Stecker  $(1)$ . Der Eingang ist als Optokoppler mit nach außen geführter Anode ausgeführt. Der notwendige Vorwiderstand ist auf der Platine vorhanden.

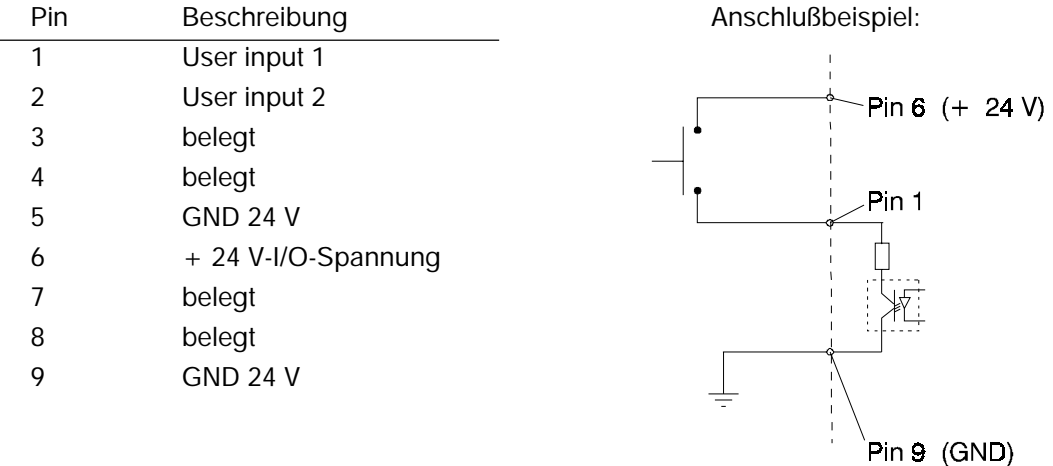

Die 24 V-Steuerspannung beider Eingänge können Sie von Pin 6 beziehen. Die von *iselautomation* schon belegten Pins dürfen Sie nicht verändern, ansonsten kann die Maschine nicht ordnungsgemäß funktionieren.

#### **Zum 230 V-Ausgang:**

Benutzen Sie den Steckverbinder ➇. **Der Steckverbinder führt 230 V-Potential!**

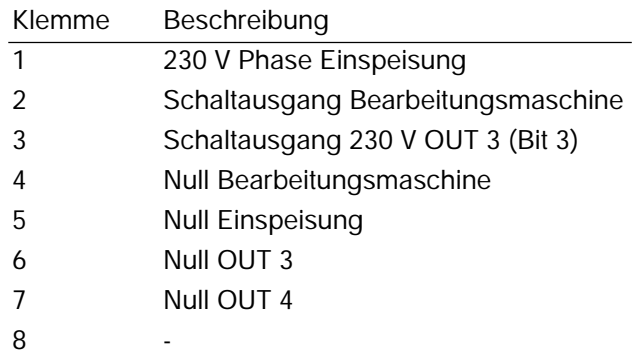

Die vorinstallierte Bearbeitungsmaschine an den Klemmen 2 und 4 können Sie durch eine andere Maschine ersetzen (max. Leistung ca. 900 W).

Die zusätzlichen 230 V-Verbraucher müssen Sie an die Klemmen 3 und 5 bzw. Klemmen 6 und 8 anschließen. Der Ausgang 3 ist mit maximal 1 Ampére (200 W) belastbar. Bei Ausgang 8 ist das Relais nachrüstbar.

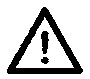

#### **Alle 230 V-Verbraucher sind nur einpolig geschaltet. Sie müssen davon ausgehen, daß bei abgeschaltetem Verbraucher dieser nicht unbedingt spannungsfrei geschaltet ist.**

Alle 230 V-Schaltausgänge (Klemme 2, 3 und 8) sind zusätzlich zur Sicherung  $\oslash$  und  $\oslash$  mit einer gemeinsamen Sicherung am Netzeingang abgesichert.

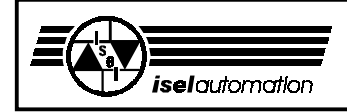

#### 8 Anhang

# Konformitätserklärung

Wir, die Firma

*isel automation* KG Im Leibolzgraben 16 D-36132 Eiterfeld

erklären in alleiniger Verantwortung, dass die Maschinen

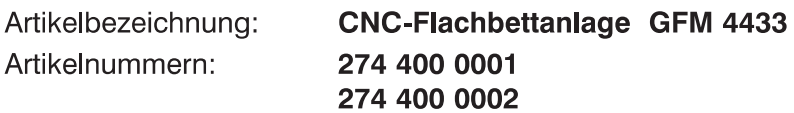

auf welche sich diese Erklärung bezieht, in Übereinstimmung mit der

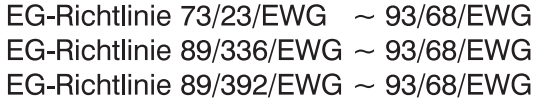

entwickelt, konstruiert und gefertigt wurden.

Folgende harmonisierte Normen sind angewandt:

- 1. EN 292 Teile 1 und 2 Sicherheit von Maschinen, Grundbegriffe, Allgemeine Gestaltungsleitsätze
- 2. EN 294

Sicherheitsabstände gegen das Erreichen von Gefahrenstellen mit den oberen Gliedmaßen

3. EN 349

Sicherheit von Maschinen: - Mindestabstände zur Vermeidung des Quetschens von Körperteilen

4. EN 418

Sicherheit von Maschinen: - Not-Aus-Einrichtung, funktionelle Aspekte, Gestaltungsleitsätze

5. prEN 953

Allgemeine Anforderungen an die Gestaltung und Konstruktion von trennenden Schutzeinrichtungen

- 6. prEN 954-1 Sicherheitsbezogene Teile von Steuerungen
- 7 EN 60 204 Teil 1 Elektrische Ausrüstung von Industriemaschinen, Allgemeine Anforderungen
- 8. EN 55011 (VDE 0875) Grenzwerte und Messverfahren für Funk-

entstörung von industriellen, wissenschaftlichen und medizinischen Hochfrequenzgeräten, (Grenzklasse B)

9. EN 50082-1

Elektromagnetische Verträglichkeit -Fachgrundnorm Störfestigkeit

- Teil 1: Wohnbereich, Geschäfts- und Gewerbebereiche sowie Kleinbetriebe
- 10. IEC 1000-4 (Part 2-5) Prüf- und Messverfahren der Störfestigkeit

Hugo Isert, Komplementär

Eiterfeld, den 25.4.2001

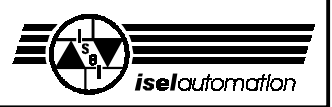

**Service-Begleitschein** (Bitte beachten Sie auch die Hinweise auf der nächsten Seite)

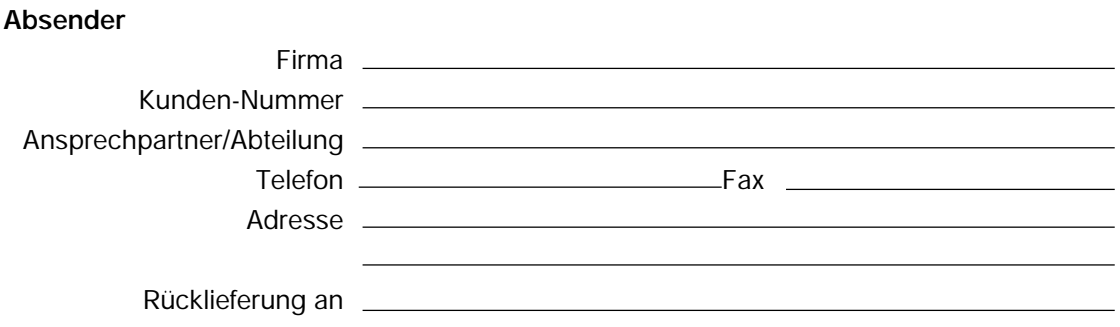

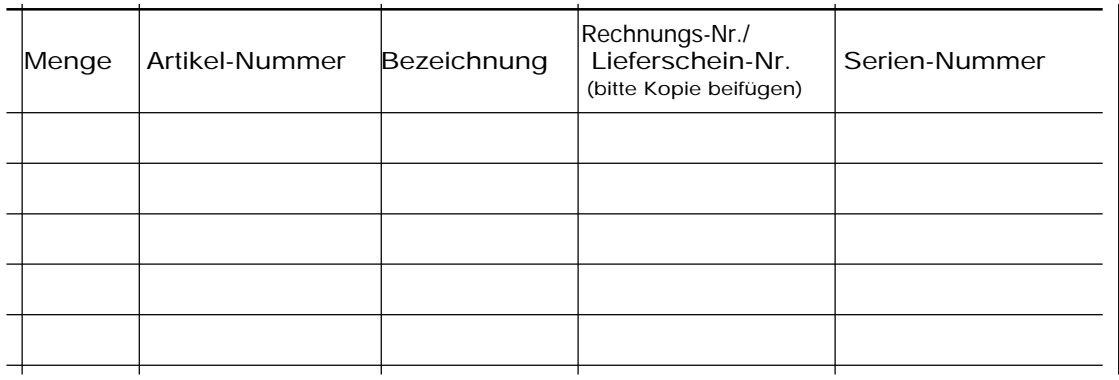

#### **Ursache der Beanstandung**

a) Kaufmännische Beanstandung 
<br>  $\bigcirc$  Falschlieferung  $\bigcirc$  Mengenabweichung

❍ \_\_\_\_\_\_\_\_\_\_\_\_\_\_\_\_\_\_\_\_\_\_\_\_\_\_\_\_\_\_\_\_\_\_\_\_\_\_\_\_

b) Technische Beanstandung Fehlerbeschreibung

Wann tritt der Fehler auf?

- 
- 
- ❍ dauernd ❍ temperaturabhängig
- ❍ sporadisch ❍ nach \_\_\_ Minuten Laufzeit

War der Artikel bereits im Einsatz?

- ❍ Noch nicht im Einsatz gewesen
- ❍ Defekt bei der Inbetriebnahme
- \_\_ Monate im Einsatz gewesen

Datum Unterschrift -

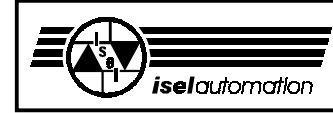

#### **Bei Rücksendung der Ware bitte beachten!**

#### **1. Leistungsnachweis**

Zur Prüfung Ihres Gewährleistungsanspruches ist eine Kopie der Kaufrechnung oder des Lieferscheins erforderlich. Fehlt dieser Nachweis, senden wir die Ware unbearbeitet gegen eine Gebühr unfrei zurück.

#### **2. Fehlerbeschreibung**

Bei Produkten, die ohne genaue Fehlerbeschreibung bei uns eintreffen (defekt oder zur Reparatur reicht nicht aus), haben wir das Wahlrecht zwischen Durchführung einer kostenpflichtigen Fehlerdiagnose oder der unreparierten Rücksendung unfrei gegen eine Bearbeitungsgebühr.

#### **3. Unberechtigte Beanstandungen**

Bei unberechtigten Beanstandungen (kein Fehler feststellbar, wahrscheinlich Bedienungsfehler) wird die Ware unfrei gegen eine Bearbeitungsgebühr zurückgeschickt.

#### **4. Verpackung**

Wir können nur in *isel*-Originalverpackung oder gleichwertige Verpackung rückgelieferte Ware akzeptieren. Bei fehlender Original- oder unsachgemäßer Verpackung ist der Gewährleistungsanspruch gefährdet. Daraus resultierende Transportschäden bringen den Gewährleistungsanspruch zum Erlöschen.

#### **5. Fremdprodukte**

Produkte, die nicht von uns bezogen wurden, werden unrepariert unfrei gegen eine Bearbeitungsgebühr zurückgesandt.

#### **6. Transportkosten**

Transportkosten für Rücklieferungen aus Gewährleistungsansprüchen übernimmt *iselautomation*. Alle anderen Transportkosten trägt der Absender. Unfrei an uns gelieferte Ware kann aus organisatorischen Gründen nicht angenommen werden.

#### **7. Verkaufs-, Liefer- und Zahlungsbedingungen**

Im übrigen gelten unverändert die Verkaufs-, Liefer- und Zahlungsbedingungen von *iselautomation*.